## (知 IPSec VPN主模式NAT穿越 (涉及DNAT)

IPSec VPN 孔凡安 2021-11-04 发表

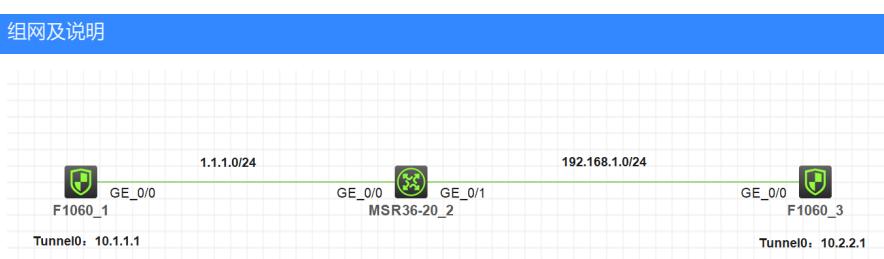

注: 如无特别说明, 描述中的 FW1 或 MSR1 对应拓扑中设备名称末尾数字为 1 的设备, FW2 或 MS R2 对应拓扑中设备名称末尾数字为 2 的设备, 以此类推; 另外, 同一网段中, IP 地址的主机位为其设 备编号, 如 FW1 的 g0/0 接口若在 1.1.1.0/24 网段, 则其 IP 地址为 1.1.1.1/24, 以此类推 

\*\*\*\*\*\*\*\*\*\*\*\*\*\*\*\*\*\*\*\*\*\*\*\*\*\*\*\*\*\*

## 实验需求:

1.MSR2接口作nat server 映射内网地址10.2.2.1.

2.FW1和FW3建立IPsec隧道,涉及nat穿越.

3.不涉及安全域和安全策略

配置步骤

**主要配置:**

```
FW1:
#
interface LoopBack0
ip address 10.1.1.1 255.255.255.0
#
interface GigabitEthernet1/0/0
port link-mode route
combo enable copper
ip address 1.1.1.1 255.255.255.0
ipsec apply policy ply
#
ip route-static 10.2.2.0 24 1.1.1.2
#
acl advanced 3000
rule 0 permit ip source 10.1.1.0 0.0.0.255 destination 10.2.2.0 0.0.0.255
#
ipsec transform-set ts
esp encryption-algorithm aes-cbc-128
esp authentication-algorithm md5
#
ipsec policy ply 1 isakmp
transform-set ts
security acl 3000
local-address 1.1.1.1
remote-address 1.1.1.2
ike-profile pf
#
ike profile pf
keychain key
local-identity address 1.1.1.1
match remote identity address 1.1.1.2 255.255.255.255
proposal 1
#
ike proposal 1
#
ike keychain key
pre-shared-key address 1.1.1.2 255.255.255.255 key cipher $c$3$7tR4Xas8kMaW0BNkLtmL6SYAz
YgdWUGDxw==
MSR2:
#
interface GigabitEthernet0/0
port link-mode route
combo enable copper
ip address 1.1.1.2 255.255.255.0
nat server global 1.1.1.2 inside 192.168.1.3
#
interface GigabitEthernet0/1
port link-mode route
combo enable copper
ip address 192.168.1.2 255.255.255.0
FW3:
#
```
interface LoopBack0 ip address 10.2.2.1 255.255.255.0 #

interface GigabitEthernet1/0/0

port link-mode route

combo enable copper

<mark>耶賈祐縷点 192.168.1.3 255.255.255.0</mark>

触**续需要公网oirialy,因为内网测无法找到对端.** 

# ip route-static 1.1.1.0 24 192.168.1.2 ip route-static 10.1.1.0 24 192.168.1.2